MODEL: PT-100

Data Printer

# 취급 설명서

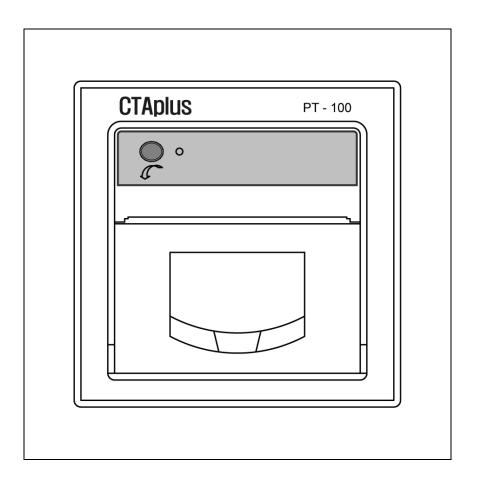

# CTAplus Co., Ltd.

주 소 : 대구광역시 북구 노원동3가 74-9번지

TEL: 053-584-2202 FAX: 053-584-2213 http://www.ctaplus.com

E-Mail: ctaplus@ctaplus.com

# 目 次

| 1. 프린터기의 사양       | 2 |
|-------------------|---|
| 1-1. 기본사양         | 2 |
| 1-2. 프린터 및 전기적 사양 | 2 |
| 1-3. 인쇄문자 사양      | 2 |
| 1-4. 환경조건         | 2 |
| 1-5. 주의사항         | 2 |
| 2. 각 부분의 명칭       | 3 |
| 3. 기능             | 4 |
| 3-1. 윈도우의 기능      | 4 |
| 3-2. 조작 판낼의 기능    | 4 |
| 3-3. 용지 공급 방법     | 4 |
| 3-4. 기본 사양 방법     | 4 |
| 4. 문제 해결          | 5 |
| 4-1. 인쇄품질이 좋지않을 때 | 5 |
| 4-2. 용지걸림         | 5 |
| 4-3. 인쇄중에 정지된 경우  | 5 |
| 5. 프린터 설정         | 6 |
| 6. Bard Rate      | 7 |
| 7. 통신 프로토콜        | 8 |
| 7-1. 코드           | 8 |
| 7-2. 날짜 설정        | 8 |
| 7-3. 단위 설정        | 8 |
| 7-4. 프린터 데이터      | 9 |

#### 1. 프린터기의 사양

본 프린터는 Direct Thermal (직접 감열)방식의 초소형 PANNEL 프린터입니다.

#### 1-1. 기본사양

1. 인쇄방식 : 직접 감열 방식 (Direct Thermal)

2. Line당 Dot 수 : 384 Dots, 40 Column

3. 해상도 : 최대 50mm/Sec

4. 인쇄 속도 : 48mm (최대 용지폭 57mm)

#### 1-2. 프린터 및 전기적 사양

1. 사용 전원 : Power Supply AC 90~230V

2. 인터페이스 : SERIAL RS-232

3. 프린터 헤드 수명: 약 50km 인쇄

4. 인쇄 용지 규격 : 외경 40Ø, 폭 57mm 감열 / Label 용지

5. 용지 Loading 방식 : Roll 공급식, CLAMSHELL 구조

6. 프린터 외형 : 96 × 96 × 148 mm

#### 1-3. 인쇄 문자 사양

Font size :  $12 \times 24$ ,  $24 \times 24$ 

#### 1-4. 환경 조건

1. 사용 온·습도 : 0 °C ~+40 °C 20 ~ 80%RH 2. 보존 온·습도 : -20 °C ~ +60 °C 10 ~ 90%RH

#### 1-5. 주의사항

프린터 동작시 전원 공급 후 30초후부터 인쇄를 하십시오.

# 2. 각 부분의 명칭

각 부분의 명칭과 위치를 알아 두십시오.

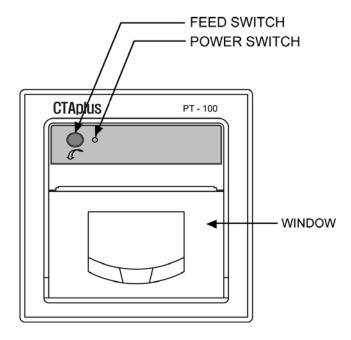

- 1. POWER LED
- 2. FEED SWITCH
- 3. WINDOW

#### 3. 기능

#### 3-1. 윈도우의 기능

윈도우(Window)

: 프린터 메커니즘의 헤드 청소나 종이걸림 시 윈도우를 열고 해결합니다.

용지의 유, 무 확인 시나 용지 교체 시 사용합니다.

#### 3-2. 조작 판넬의 기능

- 1. FEED KEY (LINE FEED)
- : 이 버튼은 용지의 이송이나 시험 프린트를 할 때 사용합니다.
- 2. POWER LED
- : 프린터의 정상 동작상태를 알려주는 기능을 가지고 있습니다.

정상 상태일 때는 녹색 지시등이 켜져 있습니다.

#### 3-3. 용지 공급 방법

: 용지를 용지 홀더에 넣고 윈도우를 닫으면 용지가 장착됩니다.

본 프린터는 CLAMSHELL 기구로 설계, 용지 삽입과 HEAD Cleaning이 매우 간단합니다.

#### 3-4. 기본 사용 방법

: 전원을 인가시켰을 때 Power LED ON이 되는지 확인합니다.

#### 4. 문제 해결

#### 4-1. 인쇄품질이 좋지않을 때

프린터 헤드에 이물질이 묻어 있는지 확인합니다.

헤드 청소시 헤드에 손상이 가지 않도록 부드러운 면봉을 사용하여 가 볍게 닦아줍니다.

#### 4-2. 용지 걸림

: 만일 프린터 내에 용지가 걸리게 될 때 윈도우를 열면 (앞으로 당기십시오) 구겨진 용 지를 쉽게 빼낼 수 있습니다.

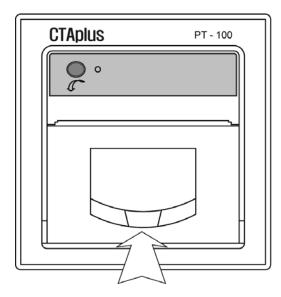

#### 4-3. 인쇄 중에 정지된 경우

- 1. 먼저 용지가 있는지 확인하고 용지가 없으면 새 용지를 공급하여 주십시오.
- 2. 전원 연결상태를 확인하여 주십시오.
- 3. 통신 케이블의 접속 상태를 확인하여 주십시오.
- 4. 용지가 느슨하게 감겨있어 출력 시 걸리지 않도록 용지 삽입 시 용지를 감아주십시오.

#### 5. 프린터 설정

PC 프로그램 설치 후 PT-100 클릭

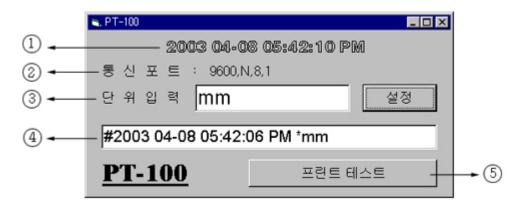

- ① PC의 날짜와 시간을 프린터에 전송하여 저장합니다.
- ② PC의 현 포트

프린터의 통신포트와 일치해야 합니다.

프린터의 통신모드 수정시 반드시 전원을 Off후 다시 On해야만 인식합니다.

③ 단위입력

프린터 출력 단위를 설정합니다.

Ex) kg, kg/cm<sup>2</sup>, cm, m

설정 후 설정 클릭

④ 프린터 테스트 출력 DATA미리보기 출력 용지에 그래프로 나옵니다.

NO: 1234 meas: 123, 45kg

- ⑤ 프린트테스트 클릭시 프린터 출력합니다.
  - ♣날짜 설정시에는 Indicator 통신케이블을 뺀 후에 설정합니다.
- ♣ X2 = 프린터 출력 ON/OFF 선택 (C1 + X2)

OFF = 프린터 출력

ON = 프린터 출력 정지

# 6. Bard Rate

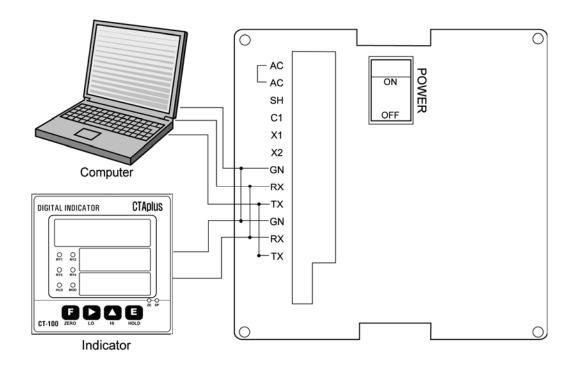

|     | DIP S/W |     |       |      |
|-----|---------|-----|-------|------|
| SW1 | SW2     | SW3 | Bard  | Rate |
| ON  | ON      | ON  | 2400  | bps  |
| ON  | ON      | OFF | 4800  | bps  |
| ON  | OFF     | ON  | 9600  | bps  |
| ON  | OFF     | OFF | 14400 | bps  |
| OFF | ON      | ON  | 19200 | bps  |
| OFF | ON      | OFF | 28800 | bps  |
| OFF | OFF     | ON  | 38400 | bps  |
| OFF | OFF     | OFF | 57600 | bps  |

# 7. 통신 프로토콜

**7-1. 코드** : ASCII 코드

### 7-2. 날짜 설정

| 날짜설정    |         |         |         |         |         |         |         |        |  |  |
|---------|---------|---------|---------|---------|---------|---------|---------|--------|--|--|
| 1 byte  | 2 byte  | 3 byte  | 4 byte  | 5 byte  | 6 byte  | 7 byte  | 8 byte  | 9 byte |  |  |
| 선두      | 년 1     | 년 2     | 년 3     | 년 4     | 월 1     | 월 2     | 일 1     | 일 2    |  |  |
| 10 byte | 11 byte | 12 byte | 13 byte | 14 byte | 15 byte | 16 byte | 17 byte |        |  |  |
| 시 1     | 시 2     | 분 1     | 분 2     | 초 1     | 초 2     | A/P     | М       |        |  |  |

# 예1)

| 날짜설정    | 날짜설정 : 2002년 7월 4일 11시 34분 56초 PM일 경우 |         |         |         |         |         |         |        |  |  |  |
|---------|---------------------------------------|---------|---------|---------|---------|---------|---------|--------|--|--|--|
| 1 byte  | 2 byte                                | 3 byte  | 4 byte  | 5 byte  | 6 byte  | 7 byte  | 8 byte  | 9 byte |  |  |  |
| #       | 2                                     | 0       | 0       | 2       | 0       | 7       | 0       | 4      |  |  |  |
| 10 byte | 11 byte                               | 12 byte | 13 byte | 14 byte | 15 byte | 16 byte | 17 byte |        |  |  |  |
| 1       | 1                                     | 3       | 4       | 5       | 6       | Р       | М       |        |  |  |  |

### 예2)

| 날짜설정    | 날짜설정 : 2002년 1월 2일 3시 45분 00초 AM일 경우 |         |         |         |         |         |         |        |  |  |
|---------|--------------------------------------|---------|---------|---------|---------|---------|---------|--------|--|--|
| 1 byte  | 2 byte                               | 3 byte  | 4 byte  | 5 byte  | 6 byte  | 7 byte  | 8 byte  | 9 byte |  |  |
| #       | 2                                    | 0       | 0       | 2       | 0       | 1       | 0       | 2      |  |  |
| 10 byte | 11 byte                              | 12 byte | 13 byte | 14 byte | 15 byte | 16 byte | 17 byte |        |  |  |
| 0       | 3                                    | 4       | 5       | 0       | 0       | Α       | М       |        |  |  |

### 7-3. 단위 설정

| 단위설정 : 최대 15문자 까지 가능 |        |        |     |        |          |  |  |  |  |
|----------------------|--------|--------|-----|--------|----------|--|--|--|--|
| 1 byte               | 2 byte | 3 byte | ••• | n byte | n+1 byte |  |  |  |  |
| 선두                   | 단위     | 단위     | ••• |        | CR       |  |  |  |  |
| 0 × 2a               |        |        |     |        | 0 × 0d   |  |  |  |  |

### 예)

| 단위설정 : kg.f |        |        |        |        |        |  |  |  |  |
|-------------|--------|--------|--------|--------|--------|--|--|--|--|
| 1 byte      | 2 byte | 3 byte | 4 byte | 5 byte | 6 byte |  |  |  |  |
| *           | k      | g      |        | f      | CR     |  |  |  |  |

# 7-4. 프린터 데이터

| 프린터 데이터 : 최대 10개의 숫자까지 가능 |        |        |     |        |          |  |  |  |  |
|---------------------------|--------|--------|-----|--------|----------|--|--|--|--|
| 1 byte                    | 2 byte | 3 byte | ••• | n byte | n+1 byte |  |  |  |  |
| 데이터                       | 데이터    | 데이터    | ••• | 데이터    | CR       |  |  |  |  |

# 예)

| 프린터 데이터 : 12.502 |        |        |        |        |        |        |  |  |  |
|------------------|--------|--------|--------|--------|--------|--------|--|--|--|
| 1 byte           | 2 byte | 3 byte | 4 byte | 5 byte | 6 byte | 7 byte |  |  |  |
| 1                | 2      |        | 5      | 0      | 2      | CR     |  |  |  |